# Fehlerbehebung: ACI Intra-Fabric Forwarding - L3 Forwarding Zwei Endgeräte in verschiedenen BDs Ī

# Inhalt

**Einleitung** Hintergrundinformationen L3-Weiterleitung: zwei Endpunkte in verschiedenen BDs Allgemeiner Workflow zur Fehlerbehebung Erste Prüfungen — Validierung der Programmierung Zweite Überprüfung - Validierung von Lern- und Tabelleneinträgen über CLI auf Leaf-Knoten Dritte Prüfungen: Ergreifen eines Pakets und Analysieren der Weiterleitungsentscheidungen Fehlerbehebungs-Workflow für bekannte Endpunkte Prüfen Sie das universelle Gateway des BD. Routing-Tabelle auf dem Leaf wird überprüft ARP-Auflösung für die Standard-Gateway-IP Lernen der IP- und MAC-Endpunkte des Eingangs-Leaf IP-Zielsuche am Eingangs-Leaf - bekannter Remote-Endpunkt Quell-IP-Learning auf dem Ausgangs-Leaf Ziel-IP-Suche auf Ausgangs-Leaf fTriage folgt dem Datenpfad Fehlerbehebungs-Workflow für unbekannte Endgeräte IP-Zielsuche für Eingangs-Leaf COOP-Suche auf Spine - Ziel-IP ist bekannt COOP-Suche für Spine - Ziel-IP ist unbekannt ACI-Weiterleitungszusammenfassung

# **Einleitung**

In diesem Dokument werden die Schritte zum Verständnis und zur Fehlerbehebung in einem ACI L3-Weiterleitungsszenario beschrieben.

# Hintergrundinformationen

Das Material aus diesem Dokument wurde aus dem [Fehlerbehebung: Cisco Application Centric](/content/dam/en/us/td/docs/switches/datacenter/aci/apic/sw/4-x/troubleshooting/Cisco_TroubleshootingApplicationCentricInfrastructureSecondEdition.pdf) [Infrastructure, Second Edition](/content/dam/en/us/td/docs/switches/datacenter/aci/apic/sw/4-x/troubleshooting/Cisco_TroubleshootingApplicationCentricInfrastructureSecondEdition.pdf) Buch, insbesondere das Fabric-interne Weiterleitung - L3- Weiterleitung: zwei Endpunkte in verschiedenen BDs Kapitel.

# L3-Weiterleitung: zwei Endpunkte in verschiedenen BDs

In diesem Kapitel wird ein Beispiel zur Fehlerbehebung erläutert, bei dem Endpunkte in verschiedenen Bridge-Domänen nicht miteinander kommunizieren können. Dieser Datenfluss würde über die ACI-Fabric geroutet. Abbildung 1 zeigt die Topologie.

#### Endgeräte in verschiedenen Bridge-Domänen

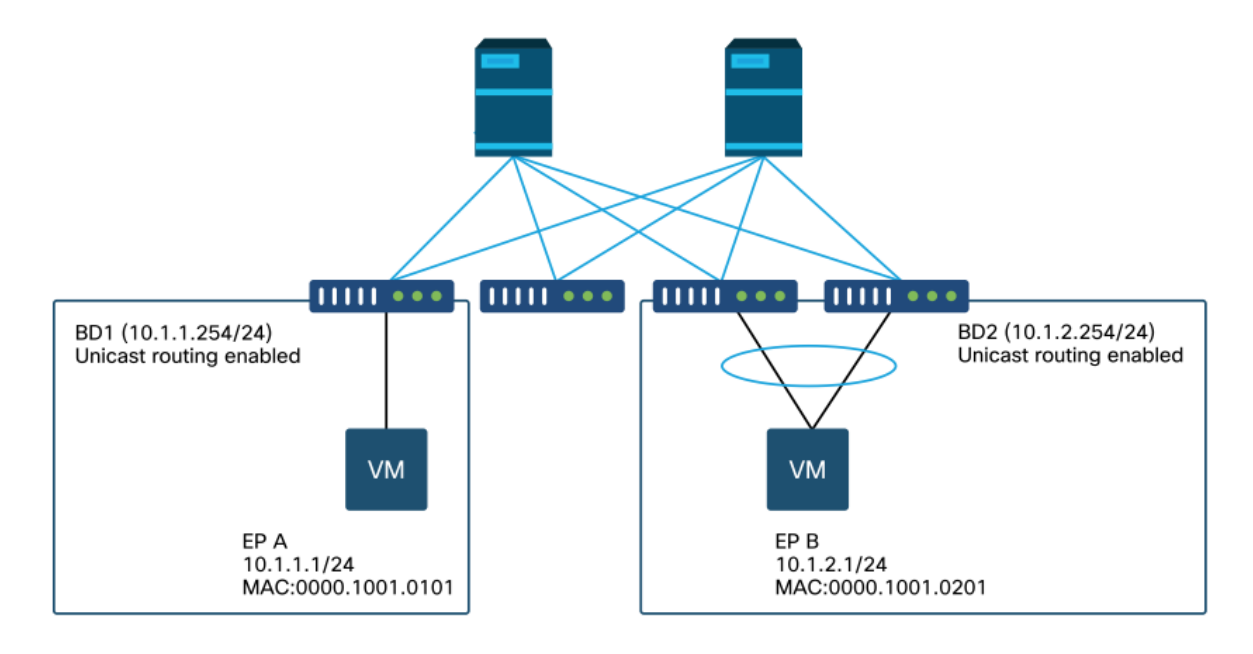

# Allgemeiner Workflow zur Fehlerbehebung

Im Folgenden finden Sie typische Schritte zur Fehlerbehebung und Verifizierungsbefehle:

## Erste Prüfungen — Validierung der Programmierung

- Das universelle BD-Gateway muss zu Leaf-Knoten verschoben werden.
- Die Route zum BD-Ziel-Subnetz sollte an Leaf-Knoten gesendet werden.
- ARP für das Standard-Gateway der Hosts sollte aufgelöst werden.

## Zweite Überprüfung - Validierung von Lern- und Tabelleneinträgen über CLI auf Leaf-Knoten

- Uberprüfen Sie, ob die Quell-Leaf- und Ziel-Leaf-Knoten den Endpunkt erlernen und ob er den Ziel-Endpunkt erlernt: Endpunkttabelle - 'Endpunkt anzeigen'.TEP-Ziel — 'show interface tunnel <x>'.Suchen des TEP-Ziels im Befehl "show ip route <TEP-Adresse> vrf overlay-1"
- Check Spine-Knoten lernen den Endpunkt: 'show coop internal info'.

## Dritte Prüfungen: Ergreifen eines Pakets und Analysieren der Weiterleitungsentscheidungen

- Mit ELAM (ELAM Assistant oder CLI), um den Frame zu überprüfen.
- Oder mit fTriage, um den Fluss zu verfolgen.

# Fehlerbehebungs-Workflow für bekannte Endpunkte

Prüfen Sie das universelle Gateway des BD.

In diesem Beispiel werden die folgenden Quell- und Zielendpunkte verwendet:

- $\cdot$  FP A 10.1.1.1 unter Leaf 1.
- $\cdot$  EP B 10.1.2.1 unter VPC-Paar Leaf3 und Leaf4.

Folgende universelle Gateways sollten verwendet werden:

- $\cdot$  10.1.1.254/24 für BD1-Gateway auf Leaf1.
- 10.1.2.254/24 für BD2-Gateway auf Leaf3 und Leaf4.

Dies kann wie folgt überprüft werden: 'show ip interface vrf <vrf name>' auf den Leaf-Knoten.

Leaf 1:

```
leaf1# show ip interface vrf Prod:VRF1
IP Interface Status for VRF "Prod:VRF1"
vlan7, Interface status: protocol-up/link-up/admin-up, iod: 106, mode: pervasive
 IP address: 10.1.1.254, IP subnet: 10.1.1.0/24
 IP broadcast address: 255.255.255.255
 IP primary address route-preference: 0, tag: 0
Leaf 3 und 4:
```

```
leaf3# show ip interface vrf Prod:VRF1
IP Interface Status for VRF "Prod:VRF1"
vlan1, Interface status: protocol-up/link-up/admin-up, iod: 159, mode: pervasive
 IP address: 10.1.2.254, IP subnet: 10.1.2.0/24
 IP broadcast address: 255.255.255.255
 IP primary address route-preference: 0, tag: 0
```

```
leaf4# show ip interface vrf Prod:VRF1
IP Interface Status for VRF "Prod:VRF1"
vlan132, Interface status: protocol-up/link-up/admin-up, iod: 159, mode: pervasive
 IP address: 10.1.2.254, IP subnet: 10.1.2.0/24
 IP broadcast address: 255.255.255.255
 IP primary address route-preference: 0, tag: 0
```
Es ist zu beachten, dass leaf3 und leaf4 die gleiche allgegenwärtige Gateway-Adresse haben, es wird aber wahrscheinlich eine andere VLAN-Kapselung für die SVI geben.

- Endknoten3 verwendet VLAN 1.
- leaf4 verwendet VLAN 132.

Dies wird erwartet, da VLAN 1 oder VLAN 132 ein lokales VLAN auf dem Leaf ist.

Wenn die IP-Adresse des universellen Gateways nicht an das Leaf übertragen wird, stellen Sie in der APIC-GUI sicher, dass keine Fehler vorliegen, die die Bereitstellung des VLAN verhindern würden.

#### Routing-Tabelle auf dem Leaf wird überprüft

Leaf1 hat keinen Endpunkt im Subnetz 10.1.2.0/24, es muss jedoch die Route zu diesem Subnetz aufweisen, um es zu erreichen:

'\*\*' denotes best mcast next-hop '[x/y]' denotes [preference/metric] '%<string>' in via output denotes VRF <string>

10.1.2.0/24, ubest/mbest: 1/0, attached, direct, pervasive \*via 10.0.8.65%overlay-1, [1/0], 00:22:37, static, tag 4294967294 recursive next hop: 10.0.8.65/32%overlay-1

Beachten Sie, dass die Route, die mit 'pervasive' und 'direct' markiert ist, den Next-Hop 10.0.8.65 hat. Dies ist die Anycast-v4-Loopback-Adresse, die auf allen Spines vorhanden ist.

leaf1# **show isis dteps vrf overlay-1 | egrep 10.0.8.65** 10.0.8.65 SPINE N/A PHYSICAL,PROXY-ACAST-V4 Entsprechend sollten leaf3 und leaf4 route für 10.1.1.0/24 haben.

#### leaf3# **show ip route 10.1.1.1 vrf Prod:VRF1** IP Route Table for VRF "Prod:VRF1" '\*' denotes best ucast next-hop '\*\*' denotes best mcast next-hop '[x/y]' denotes [preference/metric] '%<string>' in via output denotes VRF <string>

10.1.1.0/24, ubest/mbest: 1/0, attached, direct, pervasive \*via 10.0.8.65%overlay-1, [1/0], 00:30:25, static, tag 4294967294 recursive next hop: 10.0.8.65/32%overlay-1

Wenn diese Routen fehlen, liegt dies wahrscheinlich daran, dass es keinen Vertrag zwischen einer EPG in BD1 und einer EPG in BD2 gibt. Wenn es keinen lokalen Endpunkt in BD1 unter einem Leaf gibt, wird das universelle BD1-Gateway nicht an das Leaf übertragen. Wenn es einen lokalen Endpunkt in einer EPG gibt, der einen Vertrag mit einer anderen EPG in BD1 hat, wird das BD1-Subnetz auf dem Leaf gelernt.

#### ARP-Auflösung für die Standard-Gateway-IP

Da das Leaf, auf dem sich ein lokaler Endpunkt befindet, über ein universelles Gateway verfügen sollte, sollten ARP-Anfragen für das universelle Gateway immer vom lokalen Leaf gelöst werden. Dies kann auf dem lokalen Leaf mit dem folgenden Befehl überprüft werden:

```
leaf1# show ip arp internal event-history event | egrep 10.1.1.1
 [116] TID 26571:arp_handle_arp_request:6135: log_collect_arp_pkt; \sin = 10.1.1.1; dip =
10.1.1.254; interface = Vlan7; phy_inteface = Ethernet1/3; flood = 0; Info = Sent ARP response.
  [116] TID 26571:arp_process_receive_packet_msq:8384: log_collect_arp_pkt; sip = 10.1.1.1; dip
= 10.1.1.254; interface = Vlan7; phy_interface = Ethernet1/3; Info = Received arp request
```
#### Lernen der IP- und MAC-Endpunkte des Eingangs-Leaf

Im Fall der Layer-3-Weiterleitung führt die ACI das Layer-3-Quell-IP-Learning und die Ziel-IP-Suche durch. Erlernte IP-Adressen sind auf die VRF-Instanz beschränkt.

Dies kann in der GUI auf der Registerkarte 'Operational' einer EPG überprüft werden. Beachten Sie, dass hier sowohl die IP- als auch die MAC-Adresse erfasst werden.

#### EPG - Betriebliche Endgeräte

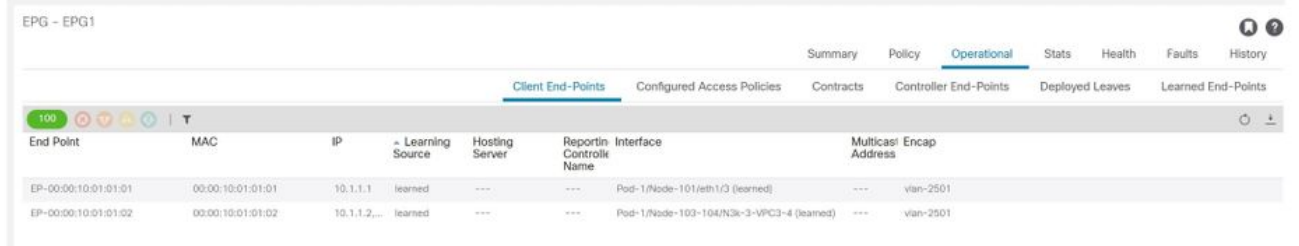

#### EPG - Betriebliche Endpunkte - Details

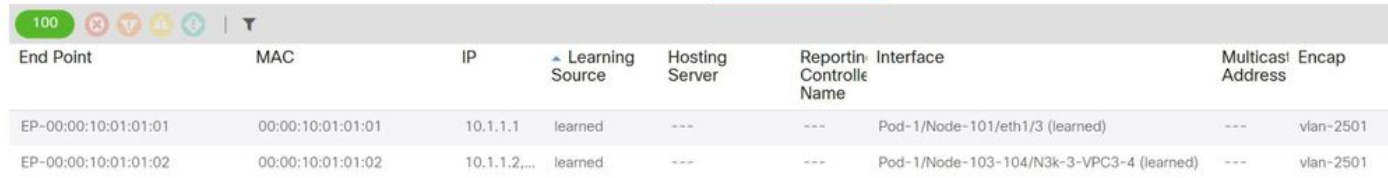

Überprüfen, ob der lokale Endpunkt auf dem lokalen Leaf gelernt wurde. Überprüfen Sie auf Leaf1, ob IP 10.1.1.1 gelernt wurde:

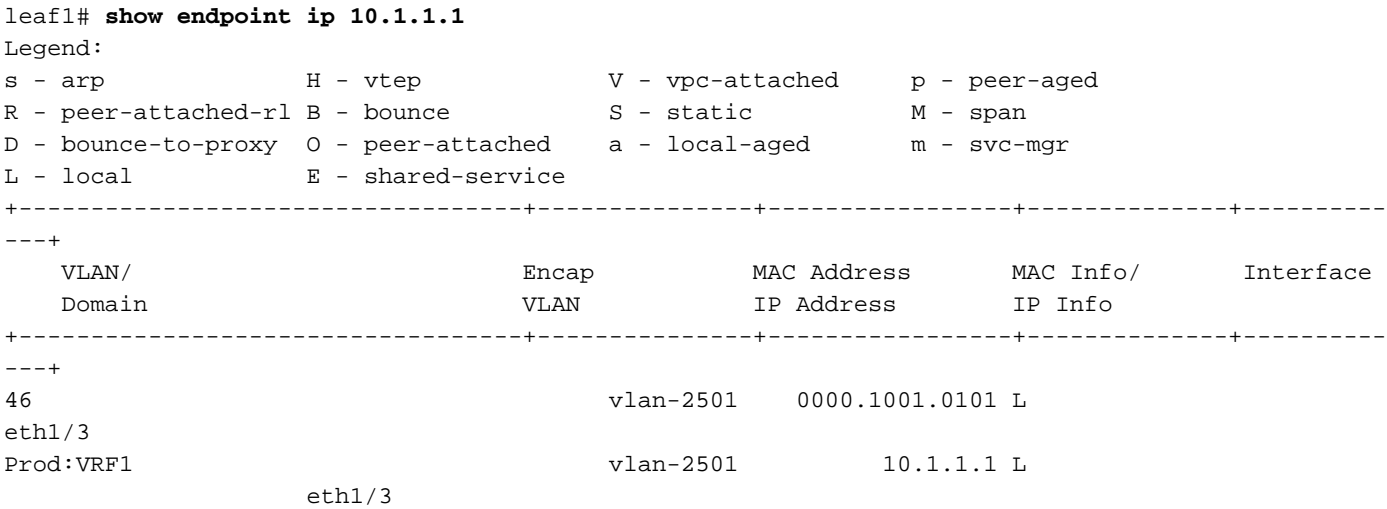

Der Inhalt des Endgeräts ist wie oben gezeigt:

- BD (internes VLAN für BD ist 46) mit VLAN-Kapselung der EPG (vlan-2501) und der auf eth1/3 ermittelten MAC-Adresse
- VRF (Prod: VRF1) mit IP 10.1.1.1

Dies entspricht einem ARP-Eintrag in einem herkömmlichen Netzwerk. Die ACI speichert keine ARP-Informationen in einer ARP-Tabelle für Endgeräte. Endpunkte sind nur in der Endpunkttabelle sichtbar.

Die ARP-Tabelle auf einem Leaf wird nur für L3Out Next-Hops verwendet.

leaf1# **show ip arp vrf Prod:VRF1**  Flags: \* - Adjacencies learnt on non-active FHRP router + - Adjacencies synced via CFSoE # - Adjacencies Throttled for Glean D - Static Adjacencies attached to down interface IP ARP Table for context Prod:VRF1 Total number of entries: 0 Address Age MAC Address Interface <NO ENTRY >

#### IP-Zielsuche am Eingangs-Leaf - bekannter Remote-Endpunkt

Angenommen, die Ziel-IP-Adresse ist bekannt (bekanntes Unicast), unten sehen Sie die Ausgabe von "show endpoint" für die Ziel-IP 10.1.2.1. Dies ist ein Remote-Learning-Vorgang, da er sich nicht auf Leaf1 befindet und speziell auf die Tunnelschnittstelle zeigt, wo er lokal gelernt wird (Tunnel 4).

Remote-Endpunkte enthalten entweder die IP- oder die MAC-Adresse, jedoch nie beide im selben Eintrag. Die MAC- und IP-Adresse eines Endpunkts wird nur übernommen, wenn dieser lokal erfasst wird.

```
leaf1# show endpoint ip 10.1.2.1
Legend:
s - arp H - vtep V - vpc-attached p - peer-aged
R - peer-attached-rl B - bounce S - static
D - bounce-to-proxy O - peer-attached a - local-aged m - svc-mgr
L - local E - shared-service
+-----------------------------------+---------------+-----------------+--------------+----------
---+
    VLAN/ Encap MAC Address MAC Info/ Interface
    Domain VLAN IP Address IP Info
+-----------------------------------+---------------+-----------------+--------------+----------
- - - +Prod:VRF1 10.1.2.1 p
tunnel4
leaf1# show interface tunnel 4
Tunnel4 is up
  MTU 9000 bytes, BW 0 Kbit
  Transport protocol is in VRF "overlay-1"
  Tunnel protocol/transport is ivxlan
  Tunnel source 10.0.88.95/32 (lo0)
  Tunnel destination 10.0.96.66
  Last clearing of "show interface" counters never
  Tx
  0 packets output, 1 minute output rate 0 packets/sec
  Rx
  0 packets input, 1 minute input rate 0 packets/sec
Die Ziel-TEP ist die Anycast-TEP des Leaf3- und Leaf4-VPC-Paars und wird über Uplinks für
Spine erfasst.
leaf1# show ip route 10.0.96.66 vrf overlay-1
IP Route Table for VRF "overlay-1"
'*' denotes best ucast next-hop
'**' denotes best mcast next-hop
'[x/y]' denotes [preference/metric]
'%<string>' in via output denotes VRF <string>
10.0.96.66/32, ubest/mbest: 4/0
 *via 10.0.88.65, eth1/49.10, [115/3], 02w06d, isis-isis infra, isis-l1-int
 *via 10.0.128.64, eth1/51.8, [115/3], 02w06d, isis-isis infra, isis-l1-int
```
\*via 10.0.88.64, eth1/52.126, [115/3], 02w06d, isis-isis\_infra, isis-l1-int

\*via 10.0.88.94, eth1/50.128, [115/3], 02w06d, isis-isis\_infra, isis-l1-int

Zusätzliche Endpunktinformationen für IP 10.1.2.1 können mit dem Befehl "show system internal epm endpoint ip <ip>" erfasst werden.

```
leaf1# show system internal epm endpoint ip 10.1.2.1
MAC : 0000.0000.0000 ::: Num IPs : 1
IP# 0 : 10.1.2.1 ::: IP# 0 flags : ::: l3-sw-hit: No
Vlan id : 0 ::: Vlan vnid : 0 ::: VRF name : Prod:VRF1
BD vnid : 0 ::: VRF vnid : 2097154
Phy If : 0 ::: Tunnel If : 0x18010004
Interface : Tunnel4
Flags : 0x80004420 ::: sclass : 32771 ::: Ref count : 3
EP Create Timestamp : 10/01/2019 13:53:16.228319
EP Update Timestamp : 10/01/2019 14:04:40.757229
EP Flags : peer-aged|IP|sclass|timer|
::::
```
Ausgabeprüfung:

- Die VRF-VNID wird eingetragen dies ist die VNID, die zur Kapselung des Frames in VXLAN in der Fabric verwendet wird.
- Die MAC-Adresse lautet 0000.0000.0000, da diese niemals in einen Remote-IP-Eintrag eingefügt wird.
- BD-VNID ist unbekannt, da für geroutete Frames das Eingangs-Leaf als Router fungiert und eine MAC-Adresse umschreibt. Das bedeutet, dass der Remote-Leaf keinen Einblick in den BD des Ziels, sondern nur in die VRF-Instanz erhält.

Der Frame wird nun in einen VXLAN-Frame gekapselt, der an die entfernte TEP 10.0.96.66 mit der VXLAN-ID 2097154 weitergeleitet wird. Dies ist die VNID der VRF-Instanz. Er wird in der Overlay-1-Routing-Tabelle (IS-IS-Route) geroutet und erreicht den Ziel-TEP. Hier erreicht er entweder leaf3 oder leaf4, da 10.0.96.66 die Anycast-TEP-Adresse des leaf3- und leaf4-VPC-Paares ist.

### Quell-IP-Learning auf dem Ausgangs-Leaf

Die Ausgaben hier stammen von Leaf3, wären auf Leaf4 jedoch ähnlich. Wenn Pakete Leaf3 (Ziel-Leaf und Eigentümer der TEP) erreichen, erfährt das Leaf die Quell-IP des Pakets in der VRF-Instanz.

```
leaf3# show endpoint ip 10.1.1.1
Legend:
s - arp H - vtep V - vpc-attached p - peer-aged
R - peer-attached-rl B - bounce S - static M - span
D - bounce-to-proxy O - peer-attached a - local-aged m - svc-mgr
L - local E - shared-service
+-----------------------------------+---------------+-----------------+--------------+----------
- - - + VLAN/ Encap MAC Address MAC Info/ Interface
   Domain VLAN IP Address IP Info
+-----------------------------------+---------------+-----------------+--------------+----------
---+
Prod:VRF1 10.1.1.1 p
tunnel26
leaf3# show interface tunnel 26
Tunnel26 is up
  MTU 9000 bytes, BW 0 Kbit
  Transport protocol is in VRF "overlay-1"
  Tunnel protocol/transport is ivxlan
  Tunnel source 10.0.88.91/32 (lo0)
  Tunnel destination 10.0.88.95
  Last clearing of "show interface" counters never
```

```
 Tx
 0 packets output, 1 minute output rate 0 packets/sec
 Rx
 0 packets input, 1 minute input rate 0 packets/sec
```
Das Ziel TEP 10.0.88.95 ist die TEP-Adresse von leaf1 und wird über alle Uplinks zu Spine erfasst.

#### Ziel-IP-Suche auf Ausgangs-Leaf

Der letzte Schritt besteht darin, dass das Ausgangs-Leaf die Ziel-IP sucht. Sehen Sie sich die Endpunkttabelle für 10.1.2.1 an.

Daraus ergeben sich folgende Informationen:

- Der Egress-Leaf kennt das Ziel 10.1.2.1 (ähnlich einer /32-Host-Route in der Routing-● Tabelle), und die Route wird in der richtigen VRF-Instanz empfangen.
- Der Egress-Leaf kennt die MAC-Adresse 0000.1001.0201 (Endpunktinformationen).
- Der Egress-Leaf weiß, dass der an 10.1.2.1 gerichtete Datenverkehr in VLAN-2502 gekapselt und an Port-Channel 1 (po1) gesendet werden muss.

```
leaf3# show endpoint ip 10.1.2.1
Legend:
s - arp H - vtep V - vpc-attached p - peer-aged
R - peer-attached-rl B - bounce S - static M - span
D - bounce-to-proxy O - peer-attached a - local-aged m - svc-mgr
L - local E - shared-service
+-----------------------------------+---------------+-----------------+--------------+----------
---+
  VLAN/ Encap MAC Address MAC Info/ Interface
   Domain VLAN IP Address IP Info
+-----------------------------------+---------------+-----------------+--------------+----------
---+
2 vlan-2502 0000.1001.0201 LpV 
po1
Prod:VRF1 vlan-2502 10.1.2.1 LpV
po1
```
#### fTriage folgt dem Datenpfad

Verwenden Sie fTriage im APIC, um den Datenpfad-Fluss zu verfolgen. Vergessen Sie nicht, fTriage verlässt sich auf ELAM und benötigt daher einen echten Datenfluss. Dies ermöglicht die Bestätigung des vollständigen Datenpfads mit der Bestätigung, dass das Paket die Fabric an Leaf3-Port 1/16 verlässt.

```
apic1# ftriage route -ii LEAF:101 -sip 10.1.1.1 -dip 10.1.2.1
fTriage Status: {"dbgFtriage": {"attributes": {"operState": "InProgress", "pid": "6888",
"apicId": "1", "id": "0"}}}
Starting ftriage
Log file name for the current run is: ftlog_2019-10-01-21-17-54-175.txt
2019-10-01 21:17:54,179 INFO /controller/bin/ftriage route -ii LEAF:101 -sip 10.1.1.1 -dip
10.1.2.1
2019-10-01 21:18:18,149 INFO ftriage: main:1165 Invoking ftriage with default password
and default username: apic#fallback\\admin
2019-10-01 21:18:39,194 INFO ftriage: main:839 L3 packet Seen on bdsol-aci32-leaf1
Ingress: Eth1/3 Egress: Eth1/51 Vnid: 2097154
2019-10-01 21:18:39,413 INFO ftriage: main:242 ingress encap string vlan-2501
```
2019-10-01 21:18:39,419 INFO ftriage: main:271 Building ingress BD(s), Ctx 2019-10-01 21:18:41,240 INFO ftriage: main:294 Ingress BD(s) Prod:BD1 2019-10-01 21:18:41,240 INFO ftriage: main:301 Ingress Ctx: Prod:VRF1 2019-10-01 21:18:41,349 INFO ftriage: pktrec:490 bdsol-aci32-leaf1: Collecting transient losses snapshot for LC module: 1 2019-10-01 21:19:05,747 INFO ftriage: main:933 SIP 10.1.1.1 DIP 10.1.2.1 2019-10-01 21:19:05,749 INFO ftriage: unicast:973 bdsol-aci32-leaf1: <- is ingress node 2019-10-01 21:19:08,459 INFO ftriage: unicast:1215 bdsol-aci32-leaf1: Dst EP is remote 2019-10-01 21:19:09,984 INFO ftriage: misc:657 bdsol-aci32-leaf1: DMAC(00:22:BD:F8:19:FF) same as RMAC(00:22:BD:F8:19:FF) 2019-10-01 21:19:09,984 INFO ftriage: misc:659 bdsol-aci32-leaf1: L3 packet getting routed/bounced in SUG 2019-10-01 21:19:10,248 INFO ftriage: misc:657 bdsol-aci32-leaf1: Dst IP is present in SUG L3 tbl 2019-10-01 21:19:10,689 INFO ftriage: misc:657 bdsol-aci32-leaf1: RwDMAC DIPo(10.0.96.66) is one of dst TEPs ['10.0.96.66'] 2019-10-01 21:20:56,148 INFO ftriage: main:622 Found peer-node bdsol-aci32-spine3 and IF: Eth2/1 in candidate list 2019-10-01 21:21:01,245 INFO ftriage: node:643 bdsol-aci32-spine3: Extracted Internalport GPD Info for lc: 2 2019-10-01 21:21:01,245 INFO ftriage: fcls:4414 bdsol-aci32-spine3: LC trigger ELAM with IFS: Eth2/1 Asic :0 Slice: 0 Srcid: 32 2019-10-01 21:21:33,894 INFO ftriage: main:839 L3 packet Seen on bdsol-aci32-spine3 Ingress: Eth2/1 Egress: LC-2/0 FC-22/0 Port-1 Vnid: 2097154 2019-10-01 21:21:33,895 INFO ftriage: pktrec:490 bdsol-aci32-spine3: Collecting transient losses snapshot for LC module: 2 2019-10-01 21:21:54,487 INFO ftriage: fib:332 bdsol-aci32-spine3: Transit in spine 2019-10-01 21:22:01,568 INFO ftriage: unicast:1252 bdsol-aci32-spine3: Enter dbg\_sub\_nexthop with Transit inst: ig infra: False glbs.dipo: 10.0.96.66 2019-10-01 21:22:01,682 INFO ftriage: unicast:1417 bdsol-aci32-spine3: EP is known in COOP (DIPo = 10.0.96.66) 2019-10-01 21:22:05,713 INFO ftriage: unicast:1458 bdsol-aci32-spine3: Infra route 10.0.96.66 present in RIB 2019-10-01 21:22:05,713 INFO ftriage: node:1331 bdsol-aci32-spine3: Mapped LC interface: LC-2/0 FC-22/0 Port-1 to FC interface: FC-22/0 LC-2/0 Port-1 2019-10-01 21:22:10,799 INFO ftriage: node:460 bdsol-aci32-spine3: Extracted GPD Info for fc: 22 2019-10-01 21:22:10,799 INFO ftriage: fcls:5748 bdsol-aci32-spine3: FC trigger ELAM with IFS: FC-22/0 LC-2/0 Port-1 Asic :0 Slice: 2 Srcid: 24 2019-10-01 21:22:29,322 INFO ftriage: unicast:1774 L3 packet Seen on FC of node: bdsolaci32-spine3 with Ingress: FC-22/0 LC-2/0 Port-1 Egress: FC-22/0 LC-2/0 Port-1 Vnid: 2097154 2019-10-01 21:22:29,322 INFO ftriage: pktrec:487 bdsol-aci32-spine3: Collecting transient losses snapshot for FC module: 22 2019-10-01 21:22:31,571 INFO ftriage: node:1339 bdsol-aci32-spine3: Mapped FC interface: FC-22/0 LC-2/0 Port-1 to LC interface: LC-2/0 FC-22/0 Port-1 2019-10-01 21:22:31,572 INFO ftriage: unicast:1474 bdsol-aci32-spine3: Capturing Spine Transit pkt-type L3 packet on egress LC on Node: bdsol-aci32-spine3 IFS: LC-2/0 FC-22/0 Port-1 2019-10-01 21:22:31,991 INFO ftriage: fcls:4414 bdsol-aci32-spine3: LC trigger ELAM with IFS: LC-2/0 FC-22/0 Port-1 Asic :0 Slice: 1 Srcid: 0 2019-10-01 21:22:48,952 INFO ftriage: unicast:1510 bdsol-aci32-spine3: L3 packet Spine egress Transit pkt Seen on bdsol-aci32-spine3 Ingress: LC-2/0 FC-22/0 Port-1 Egress: Eth2/3 Vnid: 2097154 2019-10-01 21:22:48,952 INFO ftriage: pktrec:490 bdsol-aci32-spine3: Collecting transient losses snapshot for LC module: 2 2019-10-01 21:23:50,748 INFO ftriage: main:622 Found peer-node bdsol-aci32-leaf3 and IF: Eth1/51 in candidate list 2019-10-01 21:24:05,313 INFO ftriage: main:839 L3 packet Seen on bdsol-aci32-leaf3 Ingress: Eth1/51 Egress: Eth1/12 (Po1) Vnid: 11365 2019-10-01 21:24:05,427 INFO ftriage: pktrec:490 bdsol-aci32-leaf3: Collecting transient losses snapshot for LC module: 1 2019-10-01 21:24:24,369 INFO ftriage: nxos:1404 bdsol-aci32-leaf3: nxos matching rule id:4326 scope:34 filter:65534 2019-10-01 21:24:25,698 INFO ftriage: main:522 Computed egress encap string vlan-2502 2019-10-01 21:24:25,704 INFO ftriage: main:313 Building egress BD(s), Ctx

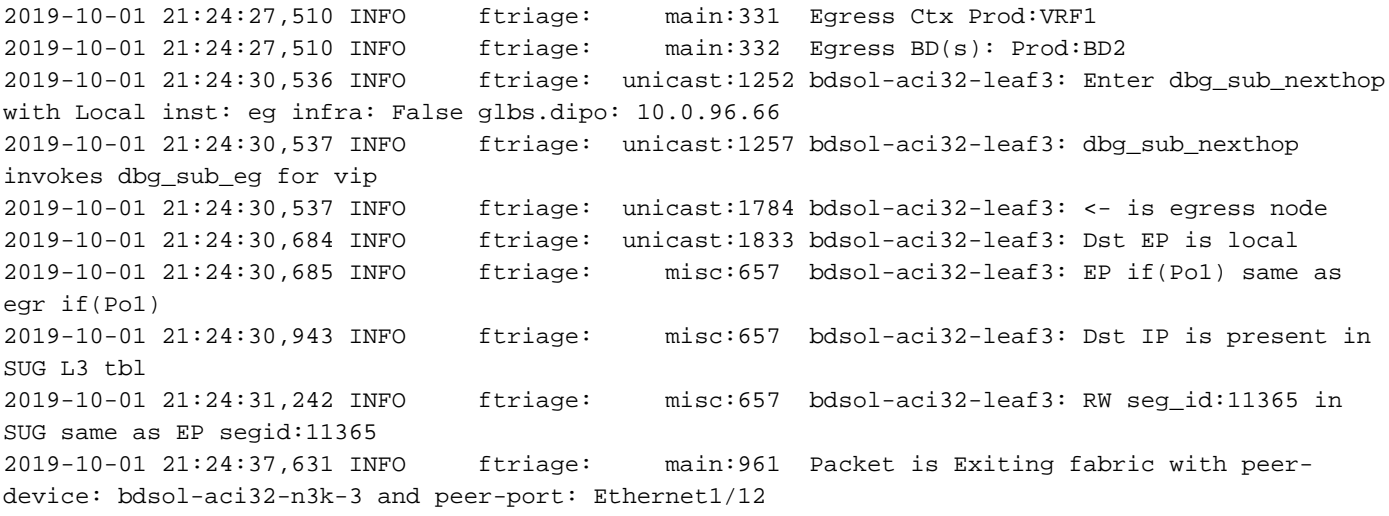

### Paketerfassung auf dem Ausgangs-Leaf mithilfe der ELAM Assistant-Anwendung

Unten sehen Sie das Paket, das mit der ELAM Assistant-App auf Leaf 3 vom Spine erfasst wurde. Dies zeigt Folgendes:

- Die VNID aus den Layer-4-Informationen auf dem Äußeren (VNID: 2097154).
- Äußere L3-Header-Quelle TEP und Ziel-TEP.

## ELAM Assistant - L3-Flow-Ausgangsseite (Teil 1)

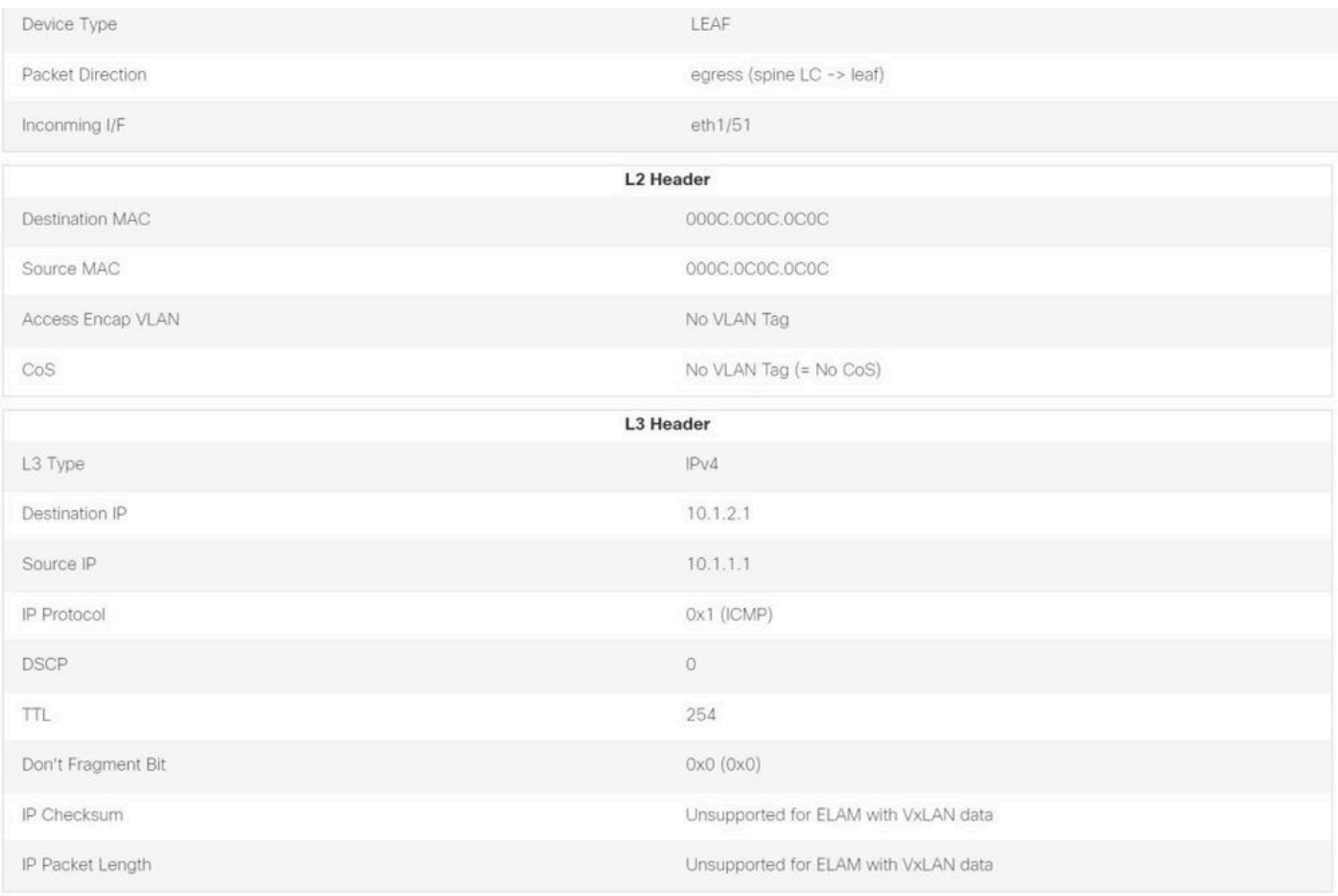

## ELAM Assistant - L3-Flow-Ausgangsseite (Teil 2)

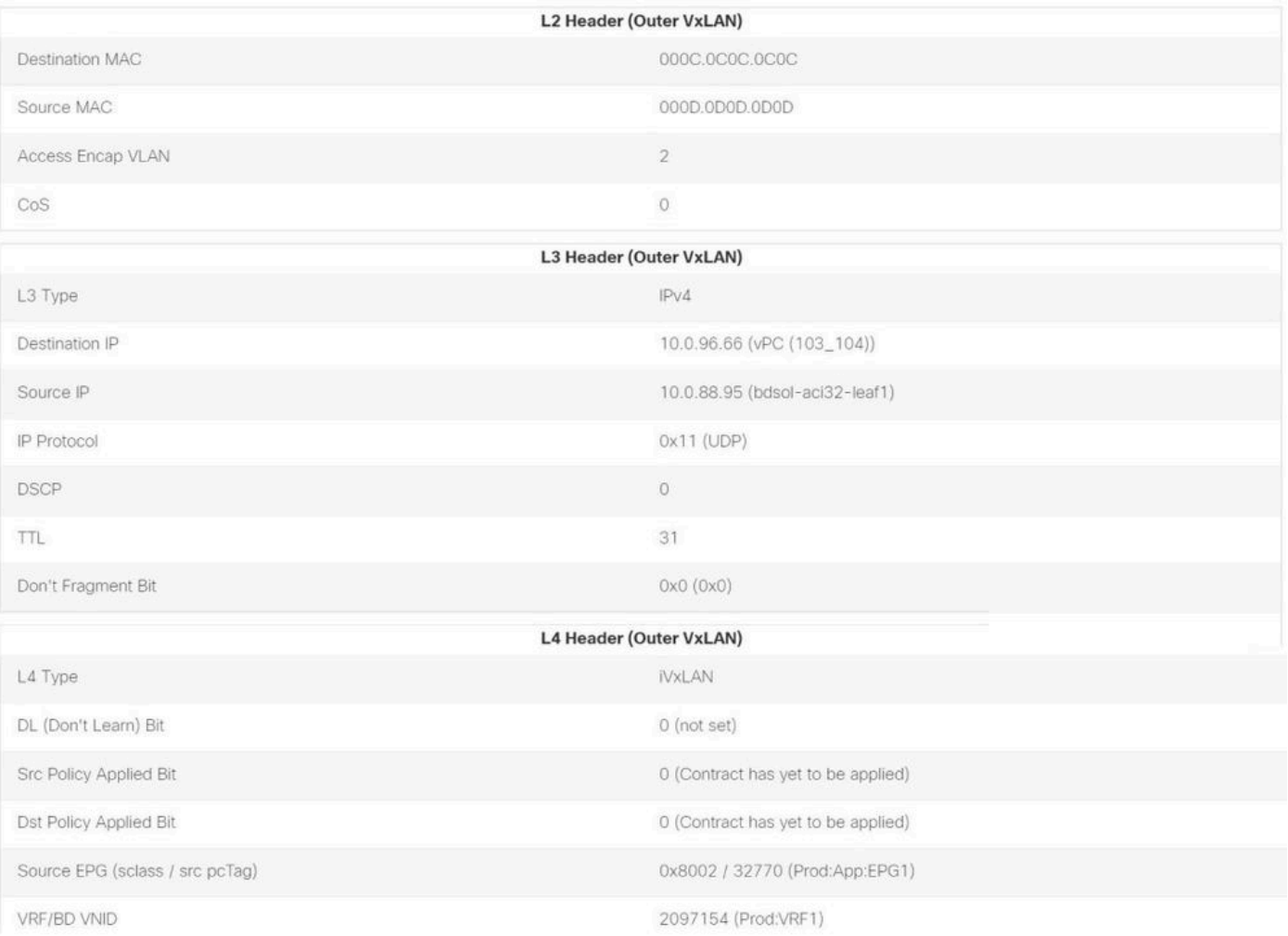

Der Abschnitt "Packet Forwarding Information" (Paketweiterleitungsinformationen) belegt, dass das Gerät auf Port-Channel 1 ausgeführt wurde.

## ELAM Assistant - L3-Ausgangs-Leaf - Paketweiterleitungsinformationen

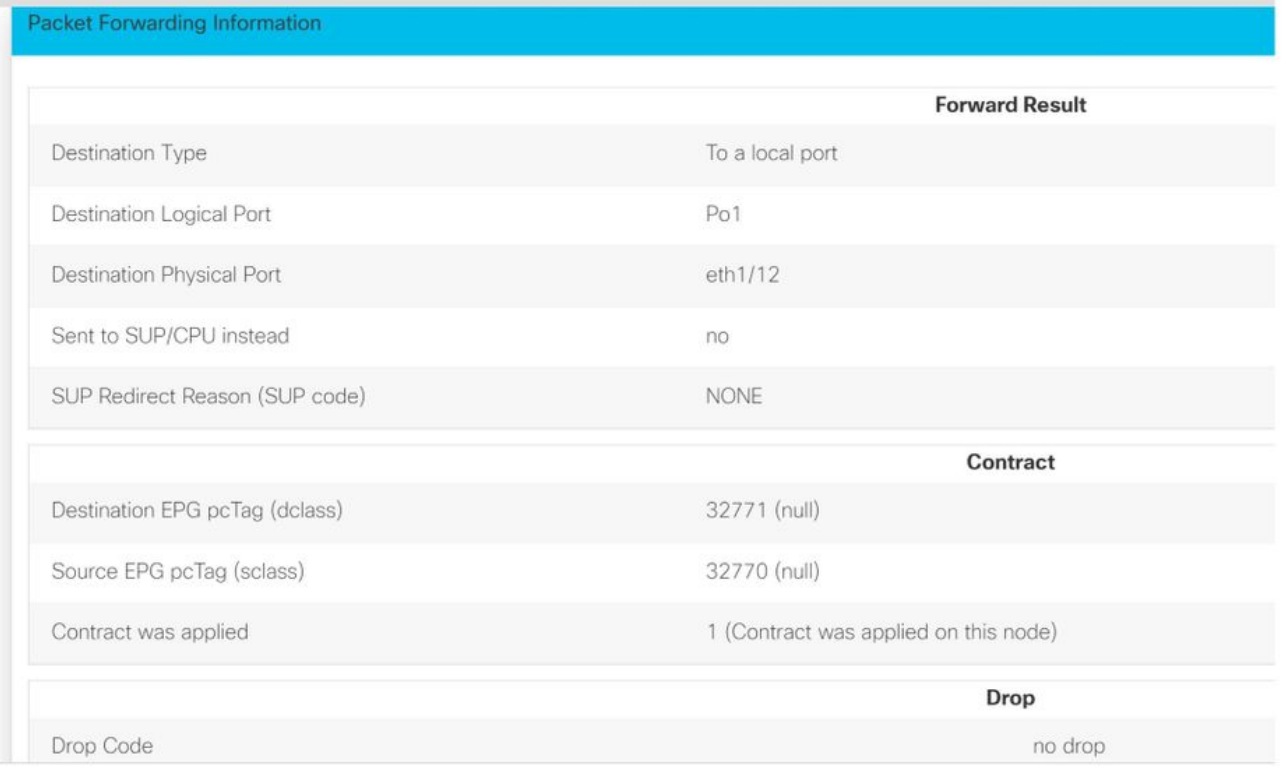

# Fehlerbehebungs-Workflow für unbekannte Endgeräte

Dieser Abschnitt zeigt, was sich unterscheidet, wenn der Eingangs-Leaf die Ziel-IP-Adresse nicht kennt.

#### IP-Zielsuche für Eingangs-Leaf

Der erste Schritt besteht darin, zu überprüfen, ob ein Endpunkt vorhanden ist, der für die Ziel-IP-Adresse gelernt wurde.

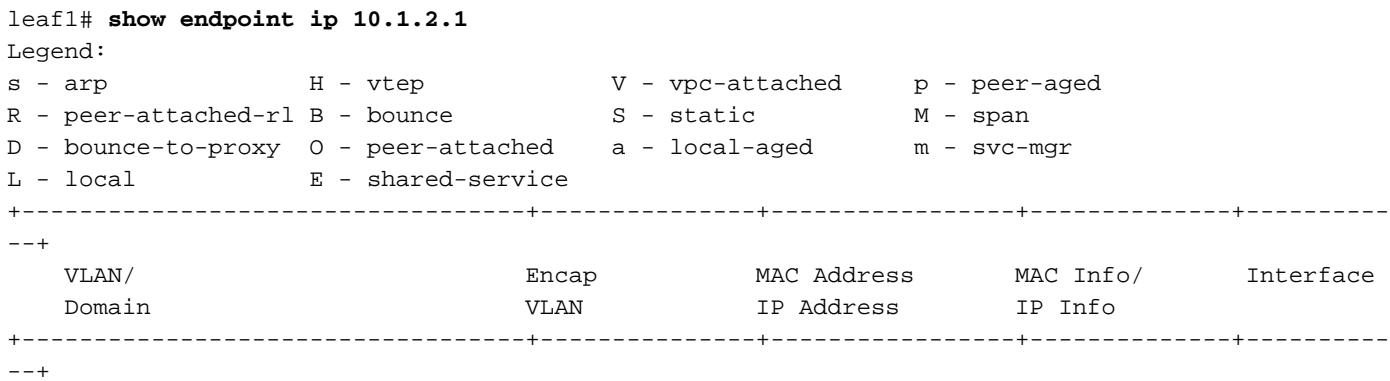

<NO ENTRY>

Die Endpunkttabelle enthält für das Ziel nichts. Der nächste Schritt besteht daher darin, die Routing-Tabelle auf der Suche nach der Route mit der längsten Präfixübereinstimmung zum Ziel zu überprüfen:

```
leaf1# show ip route 10.1.2.1 vrf Prod:VRF1
IP Route Table for VRF "Prod:VRF1"
'*' denotes best ucast next-hop
'**' denotes best mcast next-hop
```
'[x/y]' denotes [preference/metric] '%<string>' in via output denotes VRF <string>

```
10.1.2.0/24, ubest/mbest: 1/0, attached, direct, pervasive
  *via 10.0.8.65%overlay-1, [1/0], 01:40:18, static, tag 4294967294
        recursive next hop: 10.0.8.65/32%overlay-1
```
Wenn der Frame in das /24-BD-Subnetz 10.1.2.0/24 fällt, kapselt das Leaf den Frame in VXLAN mit dem Ziel TEP 10.0.8.65 (Anycast-v4 auf Spine). Der Frame verwendet eine VXLAN-ID, die der VRF-VNID entspricht.

#### COOP-Suche auf Spine - Ziel-IP ist bekannt

Das Paket erreicht einen der Spines, der die COOP-Suche in der IP-Datenbank durchführt. Die Quelle muss überprüft werden, und die Ziel-IP-Adresse muss korrekt aus der COOP-Datenbank abgerufen werden.

Um eine IP-Adresse in der COOP-Datenbank zu finden, ist der Schlüssel die VRF-VNID (in diesem Beispiel 2097154).

Aus der unten stehenden Ausgabe wird bestätigt, dass die COOP-Datenbank den Eintrag für die Quell-IP aus TEP 10.0.88.95 (leaf1) korrekt enthält.

```
spine1# show coop internal info ip-db key 2097154 10.1.1.1
IP address : 10.1.1.1
Vrf : 2097154
Flags : 0
EP bd vnid : 15302583
EP mac : 00:00:10:01:01:01
Publisher Id : 10.0.88.95
Record timestamp : 10 01 2019 14:16:50 522482647
Publish timestamp : 10 01 2019 14:16:50 532239332
Seq No: 0
Remote publish timestamp: 01 01 1970 00:00:00 0
URIB Tunnel Info
Num tunnels : 1
       Tunnel address : 10.0.88.95
       Tunnel ref count : 1
```
Die folgende Ausgabe zeigt, dass die COOP-Datenbank den Eintrag für die Ziel-IP-Adresse aus TEP 10.0.96.66 (Anycast TEP des Leaf3- und 4-VPC-Paares) korrekt enthält

spine1# **show coop internal info ip-db key 2097154 10.1.2.1** IP address : 10.1.2.1 Vrf : 2097154 Flags : 0 EP bd vnid : 15957974 EP mac : 00:00:10:01:02:01 Publisher Id : 10.0.88.90 Record timestamp : 10 01 2019 14:52:52 558812544 Publish timestamp : 10 01 2019 14:52:52 559479076  $Sen No: 0$ Remote publish timestamp: 01 01 1970 00:00:00 0 URIB Tunnel Info Num tunnels : 1 Tunnel address : 10.0.96.66 Tunnel ref count : 1

In diesem Szenario kennt COOP die Ziel-IP-Adresse, sodass die Ziel-IP-Adresse des äußeren IP-

Headers im VXLAN-Paket in 10.0.96.66 umgeschrieben und dann an Leaf3 oder Leaf4 gesendet wird (je nach ECMP-Hashing). Beachten Sie, dass die Quell-IP-Adresse des VXLAN-Frames nicht geändert wird und es sich daher weiterhin um die Leaf1-PTEP handelt.

## COOP-Suche für Spine - Ziel-IP ist unbekannt

Wenn der COOP-Eintrag für die Ziel-IP-Adresse nicht ausgefüllt wird (stummer Endpunkt oder veraltet), generiert der Spine einen ARP-Glean, um ihn aufzulösen. Weitere Informationen finden Sie im Abschnitt "Multi-Pod Forwarding".

# ACI-Weiterleitungszusammenfassung

In der folgenden Zeichnung ist die ACI-Weiterleitung für den Anwendungsfall "Layer 2" und "Layer 3" zusammengefasst.

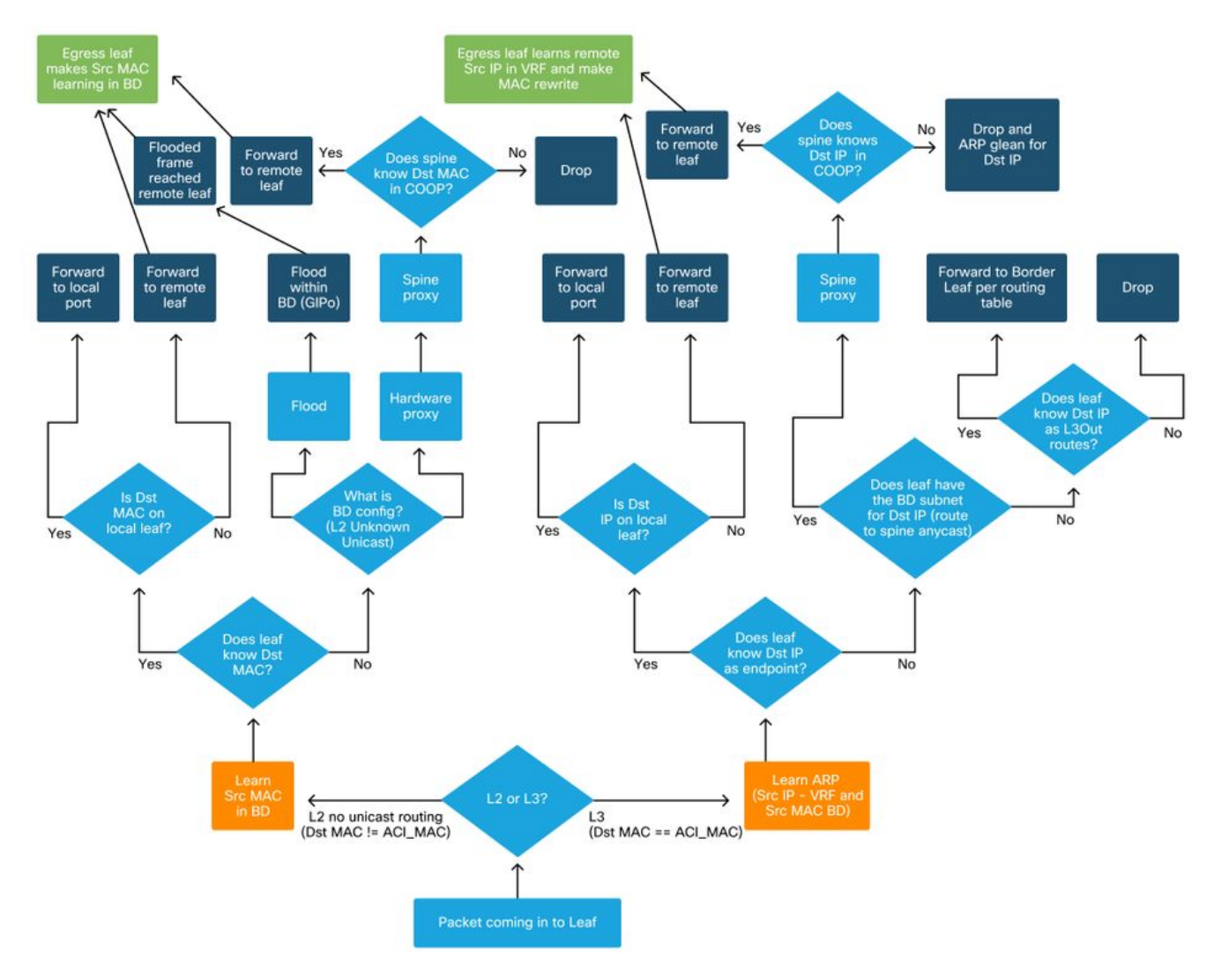

## Informationen zu dieser Übersetzung

Cisco hat dieses Dokument maschinell übersetzen und von einem menschlichen Übersetzer editieren und korrigieren lassen, um unseren Benutzern auf der ganzen Welt Support-Inhalte in ihrer eigenen Sprache zu bieten. Bitte beachten Sie, dass selbst die beste maschinelle Übersetzung nicht so genau ist wie eine von einem professionellen Übersetzer angefertigte. Cisco Systems, Inc. übernimmt keine Haftung für die Richtigkeit dieser Übersetzungen und empfiehlt, immer das englische Originaldokument (siehe bereitgestellter Link) heranzuziehen.